# Płytki drukowane (PCB)

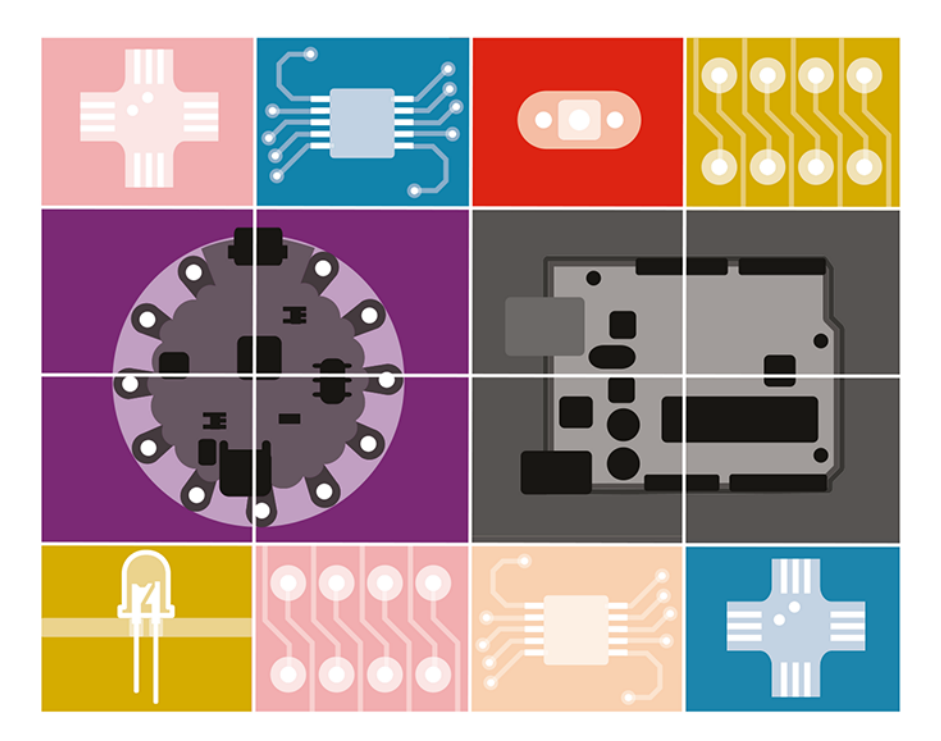

Nauka i projekty od podstaw

## **Shawn Wallace**

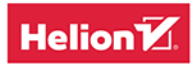

Tytuł oryginału: Jumpstarting Your Own PCB

Tłumaczenie: Konrad Matuk

ISBN: 978-83-283-5267-4

© 2019 Helion S.A.

Authorized Polish translation of the English edition of Jumpstarting Your Own PCB ISBN 9781680455120 © 2018 Shawn Wallace.

This translation is published and sold by permission of O'Reilly Media, Inc., which owns or controls all rights to sell the same.

All rights reserved. No part of this book may be reproduced or transmitted in any form or by any means, electronic or mechanical, including photocopying, recording or by any information storage retrieval system, without permission from the Publisher.

Wszelkie prawa zastrzeżone. Nieautoryzowane rozpowszechnianie całości lub fragmentu niniejszej publikacji w jakiejkolwiek postaci jest zabronione. Wykonywanie kopii metodą kserograficzną, fotograficzną, a także kopiowanie książki na nośniku filmowym, magnetycznym lub innym powoduje naruszenie praw autorskich niniejszej publikacji.

Wszystkie znaki występujące w tekście są zastrzeżonymi znakami firmowymi bądź towarowymi ich właścicieli.

Autor oraz Helion SA dołożyli wszelkich starań, by zawarte w tej książce informacje były kompletne i rzetelne. Nie biorą jednak żadnej odpowiedzialności ani za ich wykorzystanie, ani za związane z tym ewentualne naruszenie praw patentowych lub autorskich. Autor oraz Helion SA nie ponoszą również żadnej odpowiedzialności za ewentualne szkody wynikłe z wykorzystania informacji zawartych w książce.

Helion SA ul. Kościuszki 1c, 44-100 Gliwice tel. 32 231 22 19, 32 230 98 63 e-mail: *helion@helion.pl* WWW: *http://helion.pl* (księgarnia internetowa, katalog książek)

Drogi Czytelniku! Jeżeli chcesz ocenić tę książkę, zajrzyj pod adres *http://helion.pl/user/opinie/plydru* Możesz tam wpisać swoje uwagi, spostrzeżenia, recenzję.

Printed in Poland.

[• Kup książkę](http://helion.pl/page354U~rf/plydru)

- 
- $\cdot$  Oceń książkę • Oceń książkę
- 
- [Księgarnia internetowa](http://helion.pl/page354U~r/4CAKF)<br>• Lubię to! » Nasza społeczność • Lubię to! » Nasza społeczność

### **SPIS TREŚCI**

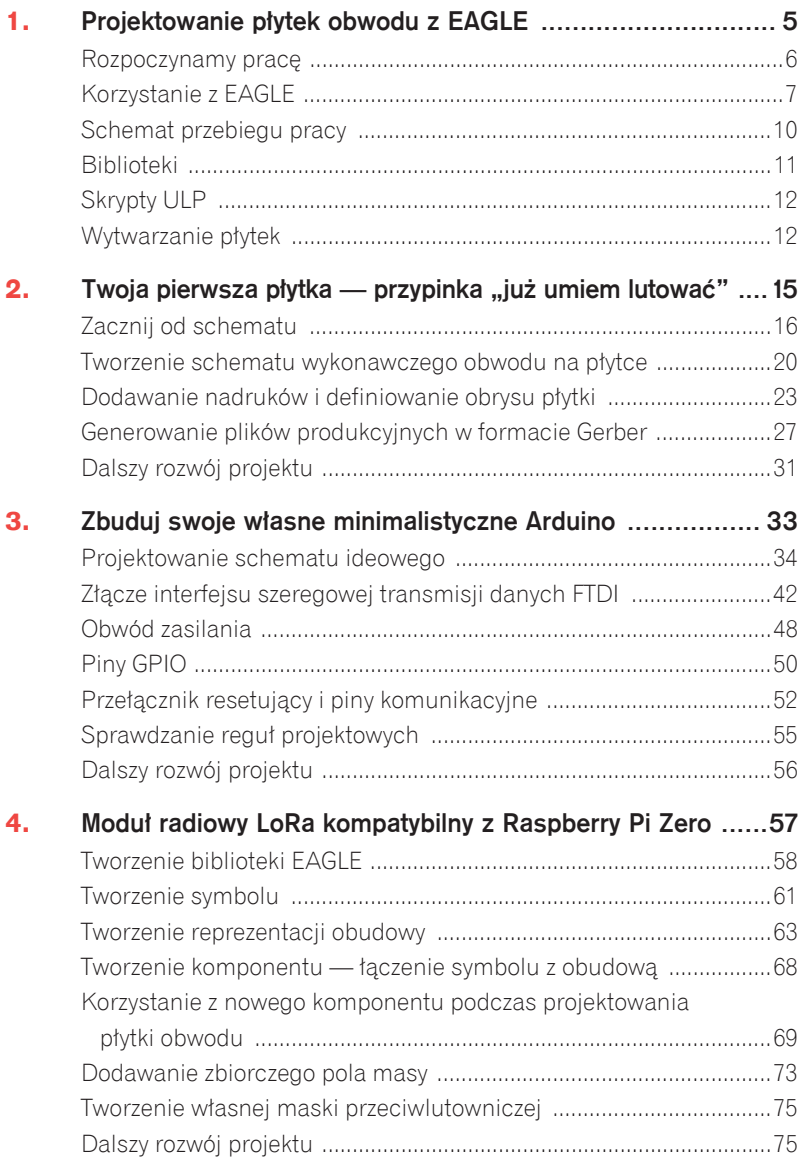

4 Płytki drukowane (PCB). Nauka i projekty od podstaw

### Projektowanie płytek obwodu z EAGLE

AGLE (ang. *Easily Applicable Graphical Layout Editor*) firmy Autodesk jest E zbiorem programów umożliwiających przeprowadzenie wszystkich etapów projektowania płytki. W tej książce skupimy się na modułach *Schematic Editor* (edytor schematów) i *Board Editor* (edytor pïytki). Pakiet EAGLE zawiera również moduły takie jak Autorouter (prosty mechanizm sztucznej inteligencji śledzÈcy Ăcieĝki obwodu), *Parts Editor* (edytor komponentów), *CAM Processor* (moduł umożliwiający tworzenie plików maszynowych), a także interfejs skryptowy umożliwiający pisanie programów języka użytkownika (programów ULP). W tym rozdziale opiszę w sposób ogólny możliwości pakietu EAGLE. Wiedza zdobyta podczas lektury tego rozdziału umożliwi Ci wykonanie trzech projektów elektronicznych opisanych w następnych rozdziałach.

Projektowanie płytki obwodu nie jest trudnym zadaniem, ale wymaga uporania się ze specyficznymi dla jej zastosowania problemami, do których rozwiązania przydatne są narzędzia typu EDA (ang. *electronic design automation* przeznaczone do automatyzacji projektowania obwodów elektronicznych). Pakiet EAGLE charakteryzuje się zaletami, których nie mają przeznaczone do projektowania narzędzia niebędące narzędziami EDA. Umożliwia on:

- \* Wizualizację połączeń: dwustronna płytka drukowana umożliwia obustronny montaż komponentów; ścieżki na tego typu płytce przechodzą pomiędzy obiema jej stronami.
- \* Projektowanie hierarchiczne i parametryczne: umożliwia tworzenie projektów mogących dziedziczyć właściwości modułów, które da się dostosować do bieżących potrzeb, wprowadzając odpowiednie dane.
- \* Korzystanie z bibliotek: podzespoły elektroniczne mogą mieć różne obudowy i występować w różnych wersjach, co powoduje konieczność stosowania narzędzi przeznaczonych do zarządzania nimi i organizowania ich zbiorów.
- \* Implementacje zasad projektowania: możesz zdefiniować ograniczenia i sprawdzić, czy Twój projekt jest z nimi zgodny.

Kolejną rzeczą, którą należy wziąć pod uwagę, jest umiejscowienie osoby projektującej układy elektroniczne w całym procesie roboczym. Wiele narzędzi EDA można lepiej zintegrować z narzędziami CAD, np. narzędzia Altum można zintegrować z pakietem SolidWorks, a narzędzia EAGLE można zintegrowaÊ z pakietem Autodesk Fusion 360.

#### ROZPOCZYNAMY PRACĘ

Firma Autodesk oferuje kilka opcji licencjonowania oprogramowania EAGLE. W wersji 8. EAGLE firma Autodesk przyjęła model subskrypcji następujących wersji:

- \* Wersja darmowa: firma Autodesk oferuje możliwość darmowego korzystania ze swoich narzędzi przez amatorów i miłośników elektroniki; darmowa wersja EAGLE charakteryzuje się pewnymi ograniczeniami (np. powierzchnia płytki nie może przekraczać 80 cm<sup>2</sup>).
- \* EAGLE Standard: z wersji tej musisz korzystać, jeżeli pracujesz nad płytkami stosowanymi komercyjnie; kosztuje ona około 60 zł miesięcznie i charakteryzuje się mniejszymi ograniczeniami

niż wersja darmowa (pozwala na projektowanie płytek o powierzchni nawet 155 cm<sup>,</sup>). Studenci mogą korzystać z tej wersji za darmo przez trzy lata.

\* EAGLE Premium: wersja przeznaczona dla zespołów zajmujących się profesjonalnym projektowaniem; jest wyposażona w dodatkowe narzedzia projektowania hierarchicznego oraz narzedzia przeznaczone do zarządzania biblioteką i nie ma ograniczeń wersji Standard.

Wszystkie rzeczy opisane w tej książce można zrobić w darmowej wersji EAGLE, która jest udostepniana na stronie *http://www.autodesk.com/products/* eagle/free-download. Więcej informacji na temat tworzenia własnych bibliotek znajdziesz w rozdziale 4.

#### KORZYSTANIE Z EAGLE

Pakiet EAGLE składa się z wielu modułów. W związku z tym podczas pracy wielokrotnie bedziemy mieli na ekranie kilka okien tego pakietu i bedziemy przełączać się pomiędzy nimi. Sugeruję zatem korzystanie z dużego monitora. Jeżeli używasz laptopa, to podłącz do niego mysz z rolką umożliwiającą przewijanie zawartości okien. Ułatwi to znacznie prace w EAGLE. Praca za pomocą wbudowanego w laptop gładzika bedzie bardziej irytująca. Rolka myszy umożliwia sterowanie przybliżeniem, z którego będziemy wielokrotnie korzystać.

#### Panel sterowania

Panel sterowania (*Control Panel*) umożliwia uzyskanie dostępu do wszystkich modułów pakietu EAGLE oraz pozwala na zarządzanie bibliotekami, wtyczkami, trójwymiarowymi modelami i zadaniami CAM. W panelu tym znajdziesz również dokumentacje. Panel jest wyświetlany podczas pierwszego uruchomienia pakietu EAGLE (patrz rysunek 1.1).

#### Moduł projektowania schematu ideowego

Moduł *Schematic Editor* (patrz rysunek 1.2) zawiera narzędzia przeznaczone do tworzenia schematów obwodów (schematów przedstawiających komponenty i sposób przepływu sygnałów pomiędzy nimi). Każdy moduł pakietu EAGLE

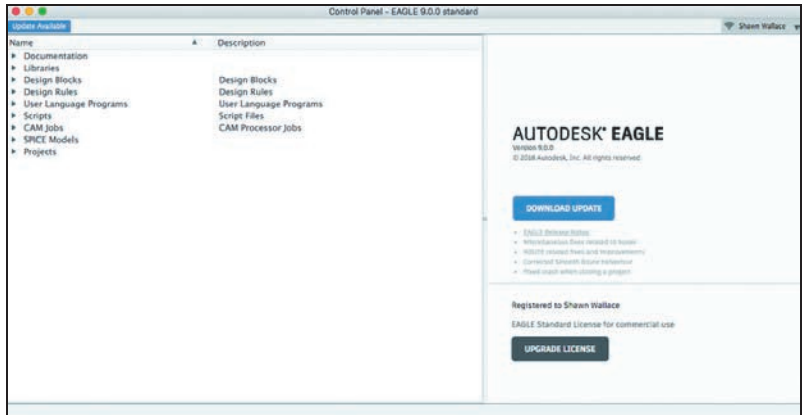

RYSUNEK 1.1. Panel sterowania jest pulpitem łączącym różne moduły pakietu EAGLE

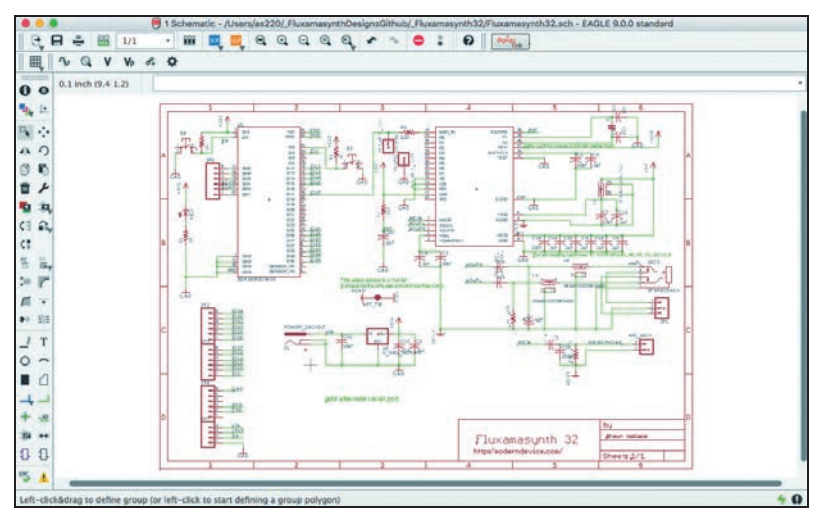

RYSUNEK 1.2. Narzędzie przeznaczone do projektowania schematów

zawiera zestaw narzędzi niezbędnych do wykonywania zadań, do których moduł jest przeznaczony. Narzędzia modułu *Schematic Editor* są przeznaczone do projektowania sieci sygnałów łączących piny komponentów. Możliwe jest tworzenie arkuszy schematów. Zwiększa to ich czytelność i modułowość.

#### Moduł projektowania płytki

Moduï przeznaczony do projektowania pïytek — *Board Editor* (patrz rysunek 1.3) — służy do rozmieszczania pól lutowniczych i ścieżek na poszczególnych warstwach płytki obwodu. W tej książce będziemy mieli do czynienia tylko z płytkami, które mają ścieżki na swej górnej i dolnej stronie, ale pakiet EAGLE umożliwia tworzenie płytek 16-warstwowych (wersja Premium) i 4-warstwowych (wersja Standard).

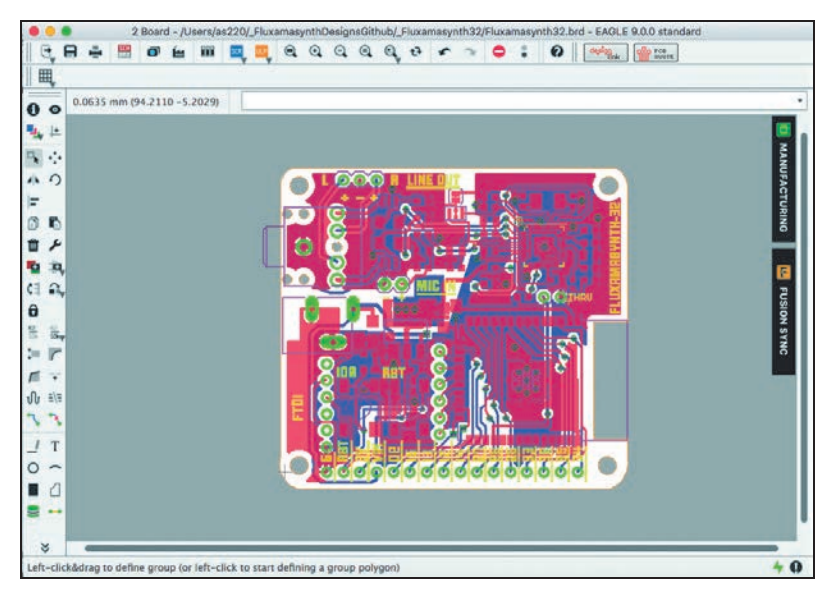

**RYSUNEK 1.3. Modul Board Editor** 

W rozdziale 2. znajdziesz więcej informacji na temat narzędzi przeznaczonych do tworzenia schematów ideowych i wykonawczych. Rozdział ten przygotuje Cię do projektowania wielowarstwowych płytek obwodów. Dwustronna płytka obwodu, nad którą będziemy pracować, ma osiem warstw (patrz rysunek 1.4).

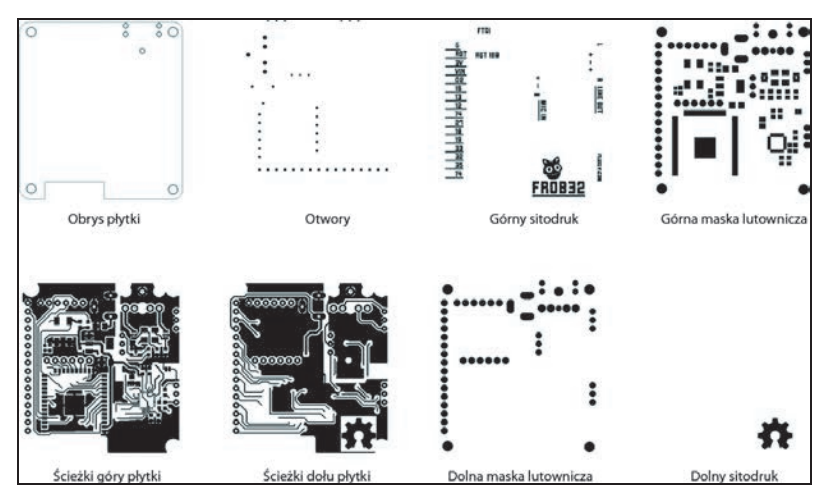

RYSUNEK 1.4. Osiem warstw płytki obwodu; od góry do dołu: obrys płytki, rozmieszczenie otworów montażowych, górny sitodruk, górna maska lutownicza, ścieżki górnej części płytki, ścieżki dolnej części płytki, dolna maska lutownicza, dolny sitodruk

#### SCHEMAT PRZEBIEGU PRACY

Projektując płytkę obwodu, wykonaj kolejno następujące czynności:

- 1. Znajdź odpowiednie komponenty (zapoznaj się z ich notami aplikacyjnymi).
- 2. Zaprojektuj bloki konstrukcyjne komponentów (znajdě biblioteki komponentów lub w razie konieczności zaprojektuj samodzielnie ich symbole i reprezentacje obudów).
- 3. Opracuj schemat ideowy połącz ze sobą poszczególne komponenty obwodu.
- 4. Uruchom algorytm wyszukujący błedy schematu ideowego skorzystaj z modułu sprawdzania reguł elektrycznych, *Electrical Rule Check* (ERC).
- 5. Opracuj schemat wykonawczy umieść komponenty na płytce i zaprojektuj przebieg ścieżek łączących je w rzeczywistości.
- 6. Uruchom algorytm wyszukujący błędy schematu wykonawczego — skorzystaj z modułu sprawdzania reguł projektowych, Design Rule Check (DRC).
- 7. Wygeneruj plik w formacie Gerber i plik umożliwiający wykonanie otworów w płytce — uruchom procesor CAM w celu wygenerowania plików w odpowiednich formatach.

#### **BIBLIOTEKI**

Dokonując wyboru narzędzia przeznaczonego do projektowania, należy przeanalizować to, w jaki sposób każdy z rozważanych programów obsługuje zbiory komponentów. W pakiecie EAGLE komponenty i urządzenia wchodzą w skład zbiorów określanych mianem biblioteki (ang. library). Obiekt komponentu składa się z czterech elementów: symbolu używanego na schemacie, obudowy umieszczanej na schemacie wykonawczym, trójwymiarowego modelu i pliku definicii łaczacego oba widoki. Do pakietu EAGLE dołaczony jest duży zbiór bibliotek komponentów. Wiekszość producentów komponentów elektronicznych udostępnią biblioteki swoich produktów przeznączone dlą pakietu EAGLE. Biblioteki EAGLE można znaleźć w wielu repozytoriach, takich jak:

- \* Zbiór bibliotek opracowanych przez Autodesk: http://eagle.autodesk. com/eagle/libraries.
- $*$  Library.io narzędzie umożliwiające parametryczne generowanie bibliotek i trójwymiarowych modeli komponentów. Można je zsynchronizować z pakietem Fusion 360.
- \* Biblioteki tworzone przez społeczność Element 14: https://www. element14.com/community/community/eagle/eagle\_cad\_libraries.

Autodesk wprowadził również nowy typ bibliotek - managed libraries (biblioteki zarządzane). Biblioteki tego typu są umieszczane w chmurze Library.io, ale można z nich też korzystać lokalnie. Są one tworzone we współpracy z producentami i partnerami takimi jak Adafruit, SparkFun, Seeed, Würth Elektronik i Nordic. Centralne zarządzanie tymi bibliotekami gwarantuje to, że są one zawsze aktualne.

Więcej informacji na temat bibliotek EAGLE i procesu ich samodzielnego tworzenia znajdziesz w rozdziale 4.

UWAGA Bloki projektowe (ang. design blocks) są kolejną nową funkcją, podobnie jak biblioteki umożliwiająca tworzenie dużych modułów schematów ideowych i wykonawczych, które mogą być używane w wielu projektach. Korzystanie z bloków jest dobrym rozwiązaniem w przypadku pracy z wielokrotnie powtarzającymi się grupami komponentów.

#### SKRYPTY ULP

Środowisko EAGLE obstuguje system wtyczek umożliwiający samodzielne pisanie automatycznych skryptów ULP (programów języka użytkownika). Przykładem skryptu ULP, który został zintegrowany z głównym interfejsem użytkownika, jest funkcja importu bitmapy *Import Bitmap*. Istnieją również skrypty ULP służące do wygodnego wykonywania złożonych operacji, takich jak wyrównywanie wszystkich komponentów do siatki lub zmiana parametrów wielu komponentów za pomocą jednej masowej operacji. Do pakietu EAGLE dołączonych jest wiele standardowych skryptów. W celu uzyskania do nich dostępu naleĝy skorzystaÊ z panelu sterowania lub menu *File* (plik).

Skrypty ULP są tworzone w specjalnym języku, podobnym do języka C. Dostęp do wszystkich struktur danych schematu i dokumentów płytki można uzyskać za pomocą dość prostego interfejsu API. Oto przykład prostego skryptu ULP:

```
int returnValue = dlgDialog("HW") {
     dlgLabel("Witaj");
     dlgPushButton("OK") {
          dlgAccept();
\left\{\begin{array}{c} \end{array}\right\}};
```
#### WYTWARZANIE PŁYTEK

Płytki obwodów, które zaprojektujesz podczas lektury tej książki, możesz wyprodukować na kilka sposobów. Wybranie właściwego sposobu zależy od zastosowania płytki, bezpieczeństwa i dostępności narzędzi. Oto kilka możliwości, z których możesz skorzystać:

- \* Wytrawianie. Praktycznie wszystkie seryjnie produkowane płytki są wytwarzane poprzez naniesienie na miedzianą warstwę płytki rysunku ścieżek i pól lutowniczych wykonanego z kwasoodpornej substancji. Pozostała miedziana powierzchnia jest wytrawiania za pomoca substancji żrących, takich jak chlorek miedzi i żelaza, a takĝe nadtlenodisiarczan amonu lub nadsiarczan sodu. Podczas pracy z każda z tych substancji należy zachować odpowiednie środki ostrożności
- \* Obróbka skrawaniem. Płytki obwodu moga być również wytwarzane poprzez wycięcie zbędnej warstwy miedzi znajdującej się poza obszarem ścieżek i pól lutowniczych za pomocą precyzyjnych frezarek. Dostępność takich maszyn wzrasta, a więc wytwarzanie płytek obwodów w ten sposób bedzie się stawać coraz bardziej popularne. Płytki obwodów można wytwarzać na małych frezarkach CNC mieszczących się na biurku. Technika ta doskonale sprawdza się podczas tworzenia kilku płytek prototypowych, ale jest zbyt czasochłonna do zastosowań produkcyjnych na większą skalę.
- \* Wyszywanie, drukowanie i cięcie. Miękkie materiały przewodzące stają się coraz bardziej popularne. W związku z tym powstały specjalne techniki tworzenia obwodów za pomocą tuszy przewodzących prąd, a także specjalnych nici lub folii. Większość z tych procesów wymaga zastosowania specjalnych rozwiązań w projektowanym obwodzie, ponieważ wiąże się z wprowadzaniem do niego dodatkowego oporu lub dodatkowej kapacytancji.

Większość czytelników tej książki najprawdopodobniej nie będzie produkować samodzielnie zaprojektowanych przez siebie płytek we własnym warsztacie, z wielu przyczyn. Jedną z nich jest to, że obecnie koszt wyprodukowania małej serii płytek jest niewielki, a na rynku pojawiły się firmy specjalizujące w produkcji prototypowych wersji płytek. Dwie największe takie firmy to OSHPark (*http://oshpark.com/*) i Screaming Circuits (*http://www.screaming circuits.com*). Oferta tych firm doskonale sprawdzi się w przypadku chęci wyprodukowania np. trzech płytek. Wówczas koszt produkcji wynosi około 1 zł za 1 cm<sup>2</sup> powierzchni płytki. W przypadku chęci wyprodukowania 100 lub więcej płytek koszt produkcji każdej z nich na początku będzie wynosił od

5 do 7 zł (w zależności od ich rozmiaru). Kwoty te uwzględniają również koszt przygotowania urządzeń do produkcji danego obwodu.

Możesz skorzystać z usług wielu takich firm prowadzących działalność w Polsce. Są to między innymi Margot Electronics (http://www.fabrykapcb.pl), Techno Service (https://pcb-technoservice.eu) i ELPIN PCB (https://www. elpinpcb.com.pl/).

# PROGRAM PARTNERSKI **GRUPY HELION -**

# 1. ZAREJESTRUJ SIĘ<br>2. PREZENTUJ KSIĄŻKI

 $\blacksquare$ 

Zmień swoją stronę WWW w działający bankomat!

Dowiedz się więcej i dołącz już dzisiaj! http://program-partnerski.helion.pl

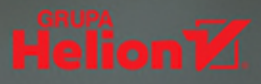

### Projektowanie płytek drukowanych: nowy wymiar elektroniki!

Jeśli sądzisz, że elektronika to dziedzina nieprzyjazna i wyjątkowo trudna do zrozumienia - jesteś w błedzie! Pokonaj uprzedzenia i spróbuj zapoznać sie z nia w praktyczny sposób, łaczac różne elementy, tworzac własne płytki i samodzielnie je programując. Predko sie przekonasz, że trudno o bardziej interesujące i wciągające hobby. Pasja ta ma zreszta praktyczne odniesienie do rzeczywistości – za pomoca stosunkowo niedrogich elementów i narzedzi możesz zbudować ciekawe, zabawne, czasami bardzo przydatne gadżety. A zrozumienie pozornie niepojetych prawideł elektroniki przyjdzie zupełnie naturalnie!

Ta ksiażka jest przystępnym i zwięzłym wprowadzeniem do świata płytek drukowanych. Krok po kroku pokazano tu, jak projektować płytki za pomocą pakietu Eagle – zbioru narzędzi służących do zautomatyzowanego projektowania obwodów elektronicznych. Szczególnie dokładnie opisano możliwości edytora schematów i edytora płytki. Dowiesz sie, w jaki sposób zaprojektować schemat ideowy, utworzyć schemat wykonawczy na płytce, dodawać nadruki i tworzyć pliki produkcyjne w formacie gerber. Dzieki omówieniu projektu modułu radiowego kompatybilnego z płytka Raspberry Pi Zero nauczysz się tworzyć biblioteki Eagle i dodawać własne maski przeciwlutownicze. Dodatkowej inspiracji dostarczą Ci sugestie dotyczące dalszego rozwoju projektu!

#### W książce między innymi:

- $\mathbf{z}$ przygotowanie warsztatu pracy
- korzystanie ze schematów ideowych i schematów wykonawczych  $\rightarrow$
- piny GPIO i piny komunikacyjne  $\rightarrow$
- tworzenie modułu radiowego LoRa  $\rightarrow$

Shawn Wallace - jest programista, elektronikiem i autorem książek technicznych z wieloletnim doświadczeniem. Mieszka w Providence w stanie Rhode Island. Jest także członkiem grupy artystów Fluxama, która stworzyła między innymi Noisemusick i Doctor Om. Projektował zestawy elektroniczne dla Modern Device. Przez lata był dyrektorem zarzadzającym w stowarzyszeniu artystów AS220 i współzałożycielem SMT Computing Society.

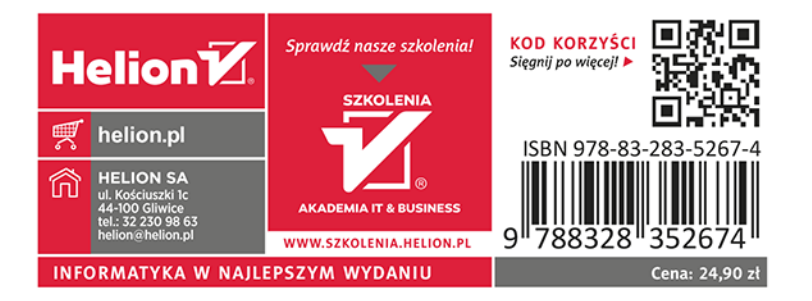